## Pasos para generar y descargar tu estado de cuenta en NCF en Scotia En Línea Empresarial.

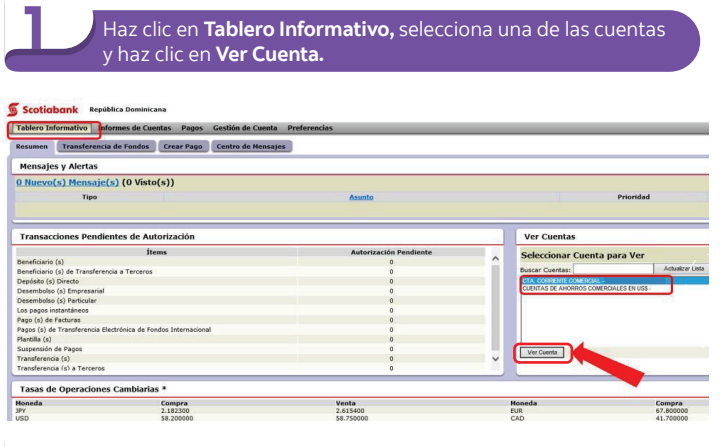

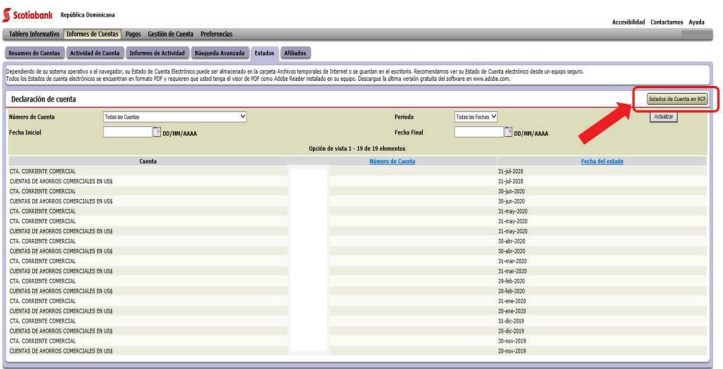

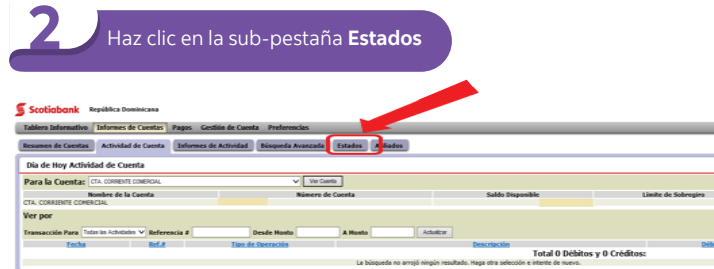

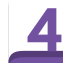

## 3 Verás los estados de **Cuenta en NCF.**<br>Haz clic en el mes que deseas descargar.

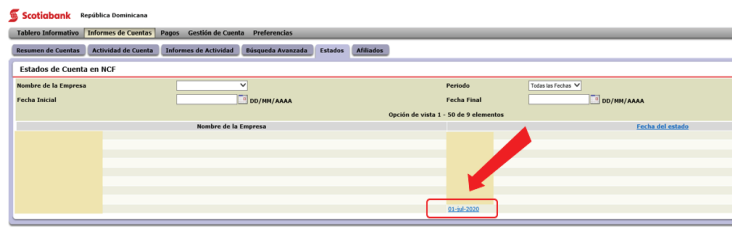

Se abrirá una ventana emergente para seleccionar "**Abrir**"<br>o "**Salvar**". Selecciona la opción de tu conveniencia.

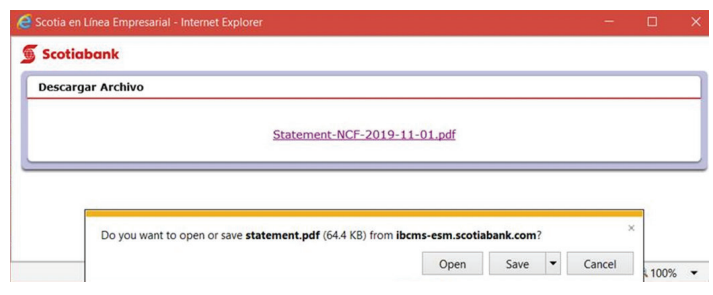

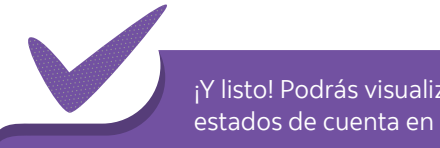

¡Y listo! Podrás visualizar y guardar tus estados de cuenta en NCF.

## **Scotiabank**